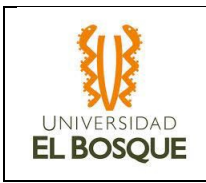

# **Documento de Protocolo de Aceptación de Implementación (ATP) Proyecto EPI – 100 EMPRESA DE PRODUCCIÓN Y COMERCIALIZACIÓN DE ALIMENTOS Sitio Central**

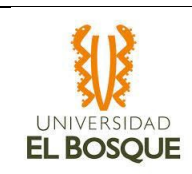

## DATOS DE CONTROL

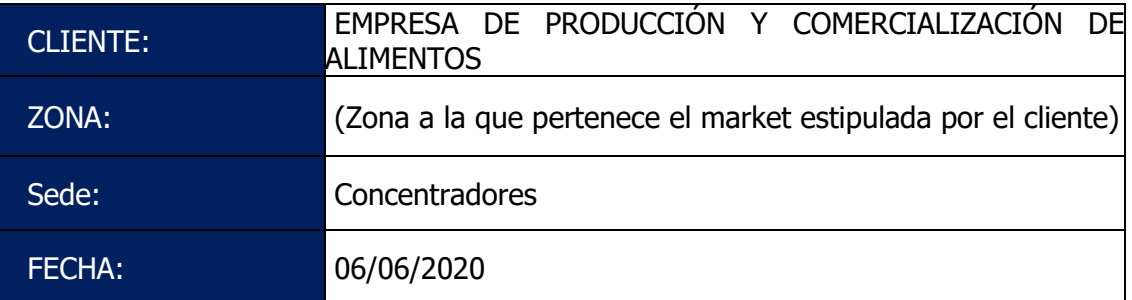

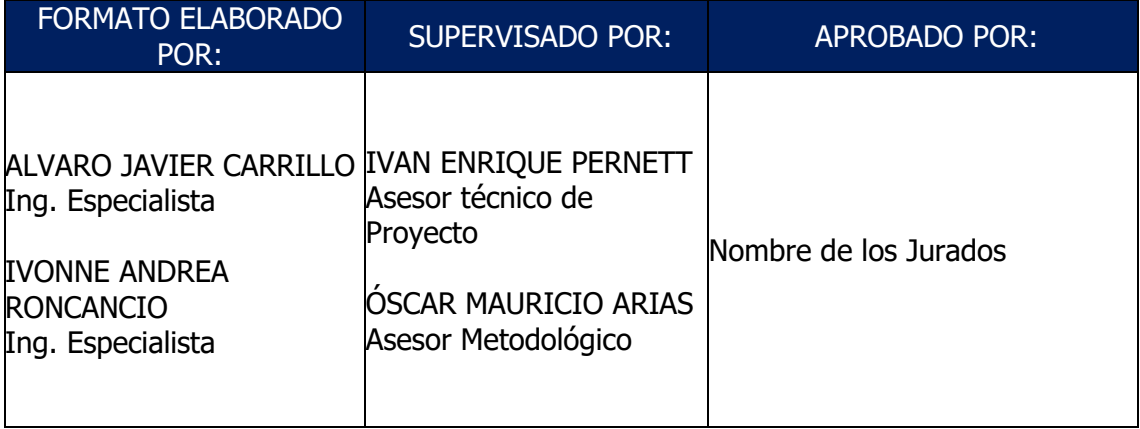

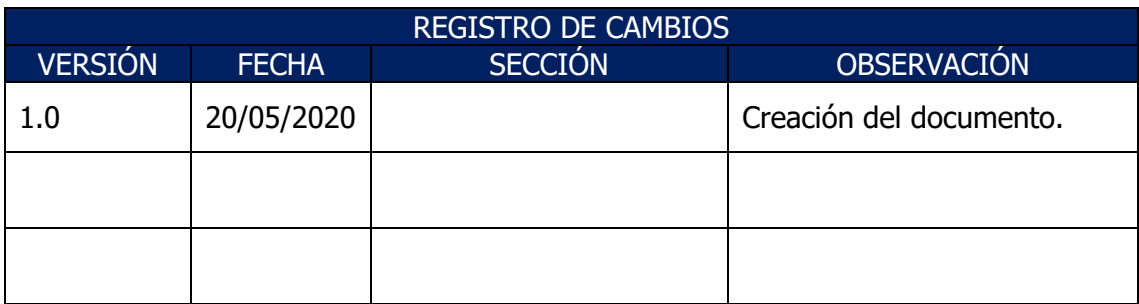

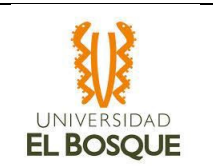

# Tabla de contenido

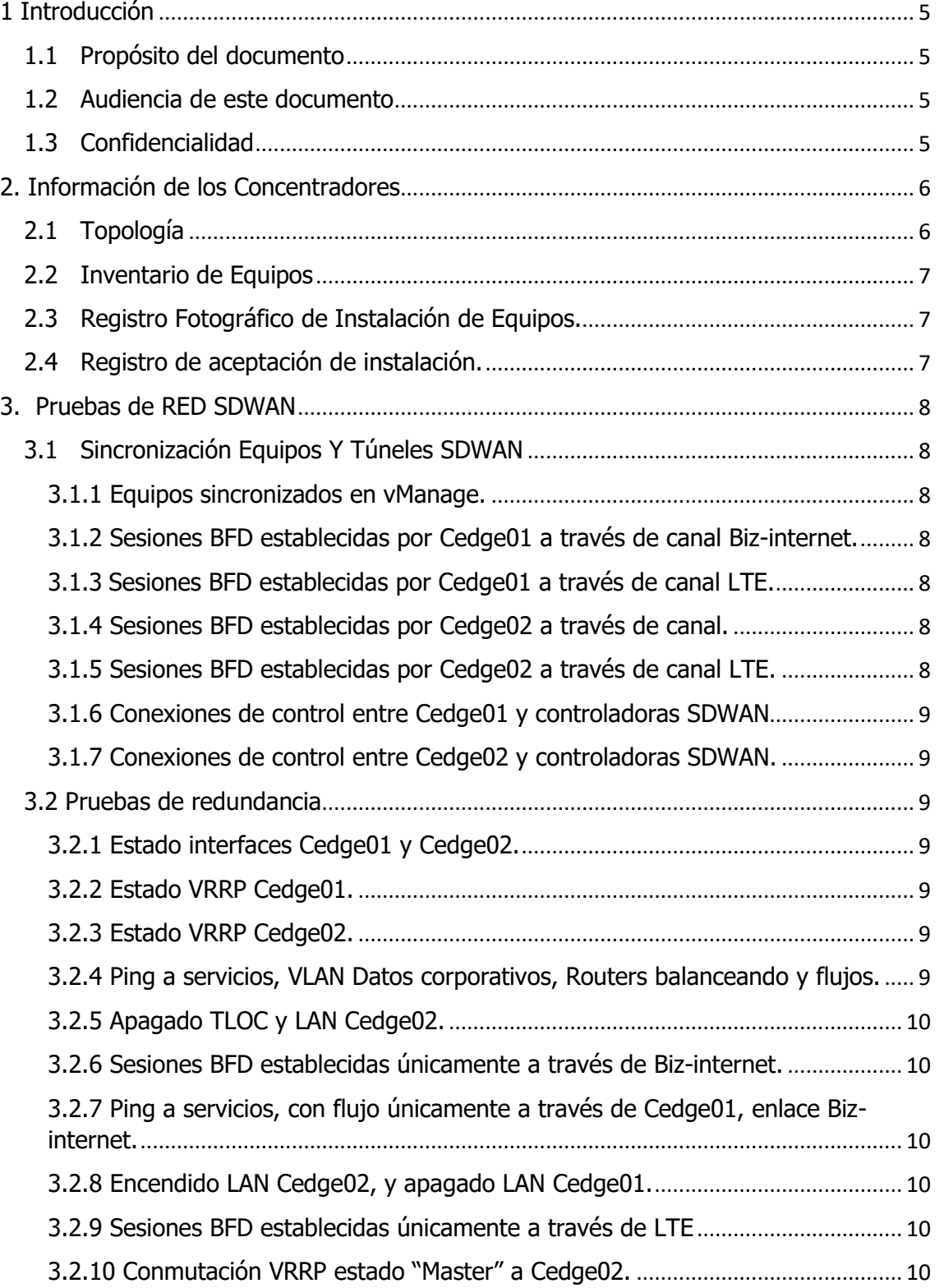

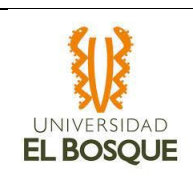

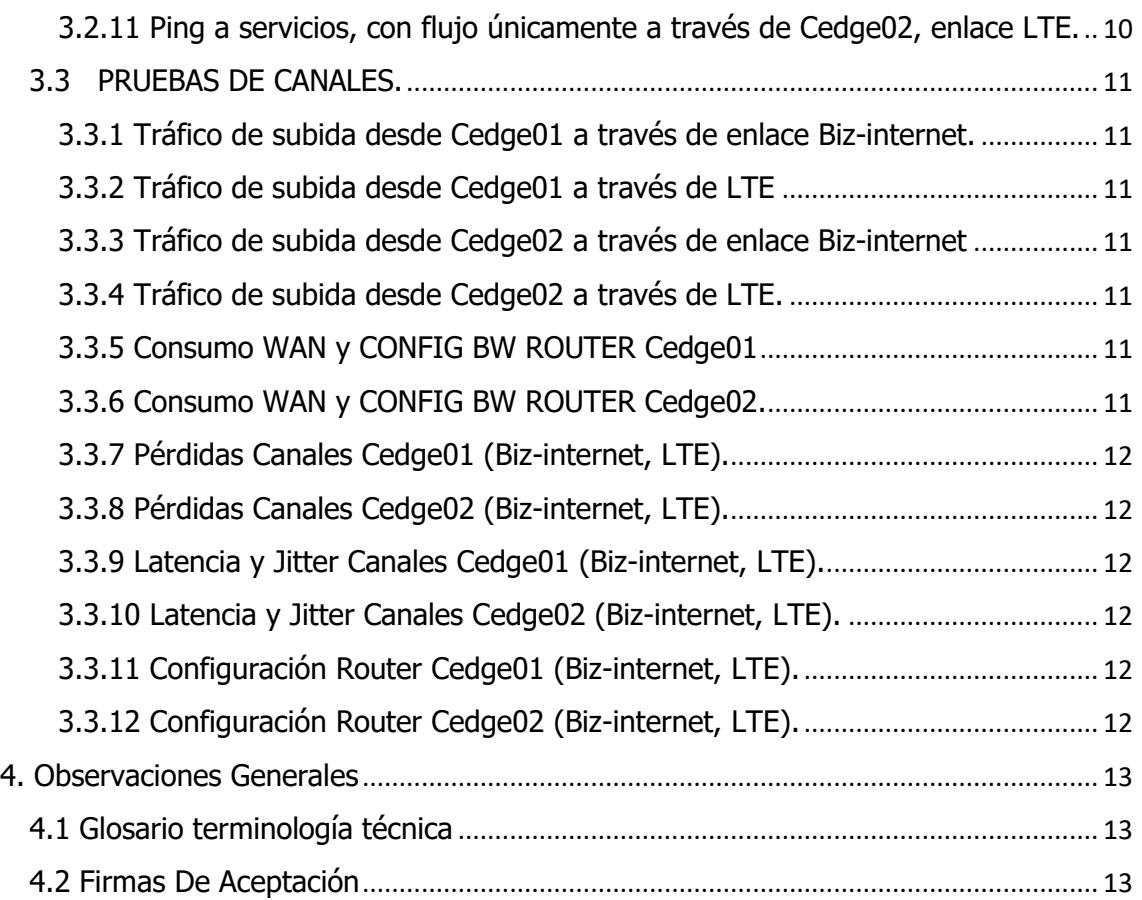

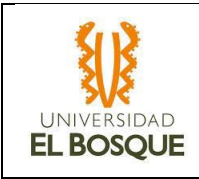

## <span id="page-4-0"></span>1 Introducción

## <span id="page-4-1"></span>1.1 Propósito del documento

Este documento presenta la evidencia de las configuraciones realizadas sobre las plataformas de SDWAN y LAN durante cada una de las migraciones a red SDWAN que se realicen sobre los CONCENTRADORES de la EMPRESA DE PRODUCCIÓN Y COMERCIALIZACIÓN DE ALIMENTOS.

#### <span id="page-4-2"></span>1.2 Audiencia de este documento

Este documento está dirigido al personal de TI de la EMPRESA DE PRODUCCIÓN Y COMERCIALIZACIÓN DE ALIMENTOS y a todos los que tienen responsabilidad en la red de este cliente.

#### <span id="page-4-3"></span>1.3 Confidencialidad

Documento de uso interno y exclusivo que contiene información confidencial por lo cual el proveedor ISP y la empresa de producción y comercialización de alimentos se comprometen a resguardar y utilizar la información contenida en el mismo para los fines de presentación de la propuesta de la solución.

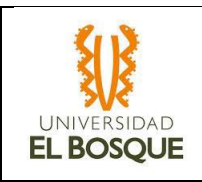

# <span id="page-5-0"></span>2. Información de los Concentradores

## <span id="page-5-1"></span>2.1 Topología

A continuación, se presenta la topología de la red LAN y SDWAN:

Red SDWAN:

Red LAN:

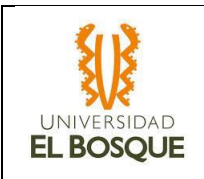

## <span id="page-6-0"></span>2.2 Inventario de Equipos

Relación de equipos instalados en cada Market:

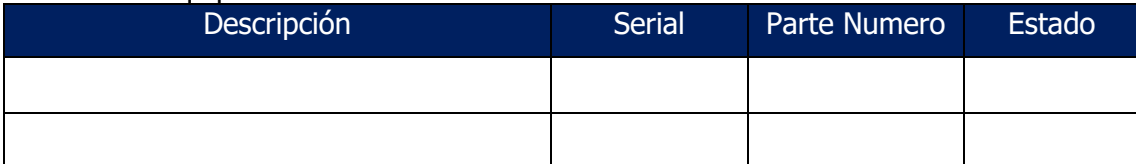

## <span id="page-6-1"></span>2.3 Registro Fotográfico de Instalación de Equipos.

Ya que los equipos están ubicados en DC no es posible tener registro fotográfico de la instalación

## <span id="page-6-2"></span>2.4 Registro de aceptación de instalación.

Se adjuntará el informe de conformidad de aceptación de la instalación de los equipos en el DC

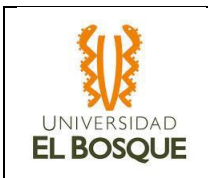

## <span id="page-7-0"></span>3. Pruebas de RED SDWAN

Dentro de esta sección se adjuntará la evidencia de funcionamiento e implementación de los equipos SDWAN de los markets

## <span id="page-7-1"></span>3.1 Sincronización Equipos Y Túneles SDWAN

Se mostrará el estado normal de las conexiones y puertos en los routers SDWAN, teniendo en cuenta que la solución de SDWAN permite la formación de túneles entre distintas sedes (capa de overlay), usando como transporte la WAN tradicional (Capa de underlay). La topología definida para este cliente es Hub & Spoke, indicando que los túneles SDWAN se forman únicamente contra los sitios principales distribuidos según los requerimientos y servicios solicitados por el cliente.

<span id="page-7-2"></span>3.1.1 Equipos sincronizados en vManage.

Se registrada la evidencia que los equipos están sincronizados y registrados en el Vmange.

<span id="page-7-3"></span>3.1.2 Sesiones BFD establecidas por Cedge01 a través de canal Biz-internet.

Imagen, Sesiones BFD establecidas por Cedge01 a través de canal Biz-internet.

## <span id="page-7-4"></span>3.1.3 Sesiones BFD establecidas por Cedge01 a través de canal LTE.

Imagen, Sesiones BFD establecidas por Cedge01 a través de canal LTE.

#### <span id="page-7-5"></span>3.1.4 Sesiones BFD establecidas por Cedge02 a través de canal.

Imagen, Sesiones BFD establecidas por Cedge02 a través de canal Biz-internet.

#### <span id="page-7-6"></span>3.1.5 Sesiones BFD establecidas por Cedge02 a través de canal LTE.

Imagen, Sesiones BFD establecidas por Cedge02 a través de canal LTE.

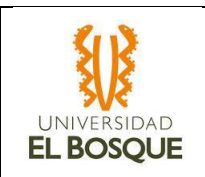

### <span id="page-8-0"></span>3.1.6 Conexiones de control entre Cedge01 y controladoras SDWAN

Imagen, Conexiones de control entre Cedge01 y controladoras SDWAN.

## <span id="page-8-1"></span>3.1.7 Conexiones de control entre Cedge02 y controladoras SDWAN.

Imagen 1, Conexiones de control entre Cedge02 y controladoras SDWAN.

## <span id="page-8-2"></span>3.2 Pruebas de redundancia

Para las Pruebas de redundancia, se verifica inicialmente alcanzabilidad hacia los equipos LAN e Internet, así como de alguna sede tipo market, luego se realiza apagado de la interfaz WAN y LAN de cada uno de los routers Cedge

<span id="page-8-3"></span>3.2.1 Estado interfaces Cedge01 y Cedge02.

Imagen 1, Estado interfaces Cedge01.

Imagen 2, Estado interfaces Cedge02.

#### <span id="page-8-4"></span>3.2.2 Estado VRRP Cedge01.

Imagen 1, estado VRRP Cedge01.

#### <span id="page-8-5"></span>3.2.3 Estado VRRP Cedge02.

Imagen 1, Estado VRRP Cedge02.

<span id="page-8-6"></span>3.2.4 Ping a servicios, VLAN Datos corporativos, Routers balanceando y flujos.

Imagen 1, Ping a servicios Cedge01, VLAN Datos corporativos, Routers balanceando y flujos.

Imagen 2, Ping a servicios Cedge02, VLAN Datos corporativos, Routers balanceando y flujos.

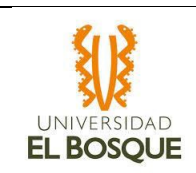

## <span id="page-9-0"></span>3.2.5 Apagado TLOC y LAN Cedge02.

Imagen, Apagado TLOC y LAN Cedge02.

## <span id="page-9-1"></span>3.2.6 Sesiones BFD establecidas únicamente a través de Biz-internet.

Imagen, Sesiones BFD establecidas únicamente a través de Biz-internet.

<span id="page-9-2"></span>3.2.7 Ping a servicios, con flujo únicamente a través de Cedge01, enlace Bizinternet.

Imagen, Ping a servicios Cedge01, VLAN Datos corporativos, Routers balanceando y flujos.

#### <span id="page-9-3"></span>3.2.8 Encendido LAN Cedge02, y apagado LAN Cedge01.

Imagen, Encendido LAN Cedge02, y apagado LAN Cedge01.

#### <span id="page-9-4"></span>3.2.9 Sesiones BFD establecidas únicamente a través de LTE

Imagen, Sesiones BFD establecidas únicamente a través de LTE.

## <span id="page-9-5"></span>3.2.10 Conmutación VRRP estado "Master" a Cedge02.

Imagen, Conmutación VRRP estado "Master" a Cedge02.

## <span id="page-9-6"></span>3.2.11 Ping a servicios, con flujo únicamente a través de Cedge02, enlace LTE.

Imagen, Ping a servicios

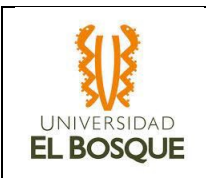

## <span id="page-10-0"></span>3.3 PRUEBAS DE CANALES.

Mediante una Laptop conectada directamente al router y con direccionamiento LAN, se realizan pruebas de ancho de banda de canal (JPerf) y saturación del canal (TFgen). También, se adjuntan capturas de las estadísticas del canal (Pérdidas, Latencia y Jitter) durante las 24 horas anteriores a las pruebas realizadas para este ATP.

<span id="page-10-1"></span>3.3.1 Tráfico de subida desde Cedge01 a través de enlace Biz-internet.

Imagen, Tráfico de subida desde Cedge01 a través de enlace Biz-internet.

## <span id="page-10-2"></span>3.3.2 Tráfico de subida desde Cedge01 a través de LTE

Imagen, Tráfico de subida desde Cedge01 a través de LTE.

## <span id="page-10-3"></span>3.3.3 Tráfico de subida desde Cedge02 a través de enlace Biz-internet

Imagen, Tráfico de subida desde Cedge02 a través de enlace Biz-internet.

## <span id="page-10-4"></span>3.3.4 Tráfico de subida desde Cedge02 a través de LTE.

Imagen, Tráfico de subida desde Cedge02 a través de LTE.

## <span id="page-10-5"></span>3.3.5 Consumo WAN y CONFIG BW ROUTER Cedge01

Imagen 1 consumo WAN cedge01

Imagen 2 CONFIG BW ROUTER Cedge01

## <span id="page-10-6"></span>3.3.6 Consumo WAN y CONFIG BW ROUTER Cedge02.

Imagen 1 consumo WAN cedge02

Imagen 2 CONFIG BW ROUTER Cedge02

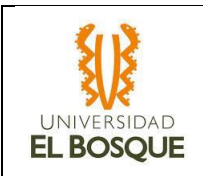

## <span id="page-11-0"></span>3.3.7 Pérdidas Canales Cedge01 (Biz-internet, LTE).

Imagen, Pérdidas Canales Cedge01 (Biz-internet, LTE).

## <span id="page-11-1"></span>3.3.8 Pérdidas Canales Cedge02 (Biz-internet, LTE).

Imagen 1, Pérdidas Canales Cedge02 (Biz-internet, LTE).

## <span id="page-11-2"></span>3.3.9 Latencia y Jitter Canales Cedge01 (Biz-internet, LTE).

Imagen, Latencia y Jitter Canales Cedge01 (Biz-internet, LTE).

## <span id="page-11-3"></span>3.3.10 Latencia y Jitter Canales Cedge02 (Biz-internet, LTE).

Imagen, Latencia y Jitter Canales Cedge02 (Biz-internet, LTE).

## <span id="page-11-4"></span>3.3.11 Configuración Router Cedge01 (Biz-internet, LTE).

Archivo TXT con la configuración final del router

## <span id="page-11-5"></span>3.3.12 Configuración Router Cedge02 (Biz-internet, LTE).

Archivo TXT con la configuración final del router

# <span id="page-12-0"></span>4. Observaciones Generales

<span id="page-12-1"></span>4.1 Glosario terminología técnica

Adjunto se encuentra las Definiciones de las siglas técnicas (Leer Archivo).

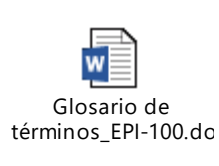

## <span id="page-12-2"></span>4.2 Firmas De Aceptación

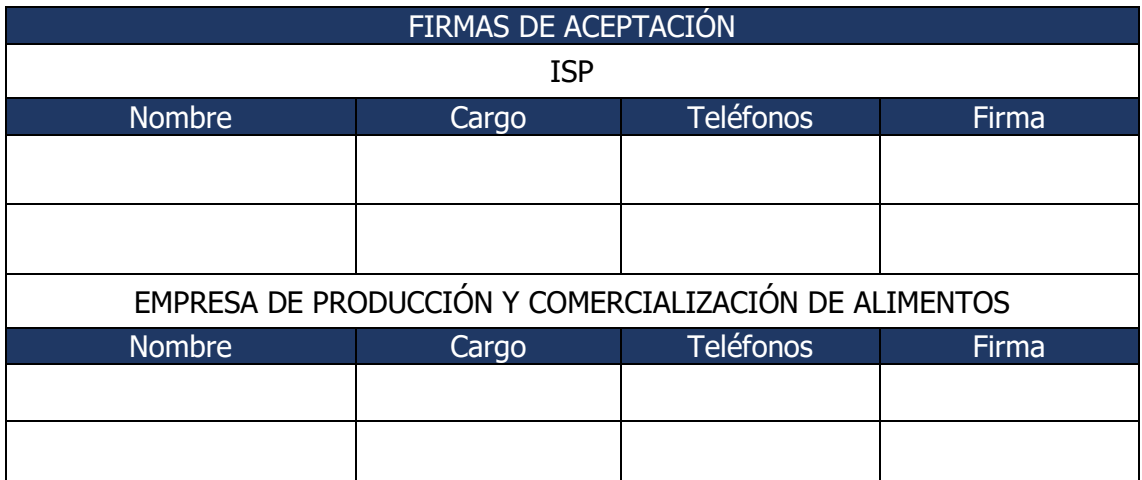